# **Squeak : Un Smalltalk libre Multimédia**

**S. Ducasse <ducasse@iam.unibe.ch>** H. Fernandes <cd40.tice@ac-bordeaux.fr>

#### Squeak : Le futur en marche

Squeak (**[www.squeak.org](http://www.squeak.org/)**) est le Smalltalk libre développé chez Apple, Disney et plus récemment chez HPLabs par une partie de l'équipe originale de Xerox qui inventa au début des années 80 : le multifenêtrage, le byte-code, les environnements de programmation, la manipulation de bitmaps et finalement la programmation à objets. Steve Jobs admet avoir été fortement influencé par une démonstration de Smalltalk vue chez Xerox. Il dit qu'après 10 minutes de démonstration il avait compris que le futur était une interface graphique avec multifenêtrage et utilisation de la souris (ce que le Lisa allait avoir) et que malheureusement il a raté Smalltalk. Cette même équipe a aussi été pionnière dans l'utilisation d'écran bitmaps, l'utilisation de souris, la définition des machines virtuelles, de ramasses-miettes, de code multi-plateformes et de conception objet de bibliothèques ... Bref de beaucoup d'aspects que l'on pense novateur en Java aujourd'hui mais qui existent depuis 1980.

Mais Squeak ne se limite pas à refaire le passé, Squeak est définitivement tourné vers le futur. Il permet de développer des applications multimédia, éducatives ou web totalement multi-platformes. Il sert de base à Seaside (**[www.seaside.st](http://www.seaside.st/)**) un époustouflant framework de développement d'applications web dynamiques dont nous reparlerons dans une série d'articles --- pour ceux qui seraient curieux : Seaside permet de construire des applications web comme on construit des applications desktop c'est à dire. en assemblant des composants et leurs *flots* logiques sans se soucier du protocole HTTP. Squeak sert aussi de base à un nouvel environnement multimédia open-source nommé Sophie/Tk4 ([www.futureofthebook.org/tool/tk4](http://www.futureofthebook.org/tool/tk4)) qui sera public d'ici une année et Croquet un environnement distribué peer-to-peer 3D (**[www.opencroquet.org](http://www.opencroquet.org/)**). Squealk est aussi utilisé par Papert l'inventeur de logo et dans le projet Scratch des inventeurs de legomindstorm au MIT (l**lk.media.mit.edu/projects/scratch/**). Squeak est utilisé dans le projet éducatif espagnol Small-Land (www.small-land.org[\)](http://www.small-land.org/) où il est installé sur les 80 000 Pcs des écoles de la région d'extremadure. Squeak contient en autres Scamper un mini navigateur web, Céleste un lecteur de mail, plusieurs serveurs webs (Comanche et Swazoo), un lecteur/joueur de Flash 3, de nouvelles interfaces graphiques permettant de la manipulation directe, un lecteur/joueur de MIDI, WAV, un digitaliseur de sons, Génie un très puissant analyseur de gestes, un *système* de synthèse vocale, Balloon un moteur 2D/3D, un environnement de programmation pour novices (**www.squeakland.org**), une machine virtuelle écrite en Squeak puis traduite en C et donc extrêmement portable... En bref squeak est un environnement extrêmement riche offrant des outils de développement très puissants.

Comme TOUT, tout,... absolument tout est objet en Squeak (la souris, le compilateur, les fenêtres, les sons, les bitmaps, les entiers, ...) et que tout le code est à disposition (comme c'est toujours le cas avec les Smalltalks depuis 1980), vous pouvez lire et changer n'importe quel aspect du système. Cet article vous propose un rapide tour en Squeak en espérant vous donnez envie d'essayer. Nous vous proposons d'interagir directement avec Squeak. Dans de prochains articles, nous vous montrerons comment écrire de petits scripts ou des programmes en Squeak. Le prochain article montrera les aspects que nous n'avons pas le temps de décrire dans cet article. Notez qu'il existe un livre en français sur Squeak écrit par X. Briffault. Chacun des aspects présentés ainsi que la syntaxe et la sémantique de Squeak feront l'objet d'articles détaillés. Squeak vous propose quelques exemples : les mondes de Squeak que nous allons explorer ensemble. Mais avant de commencer juste un mot sur les motivations qui habitent la communauté Squeak.

### Amplificateurs d'idées et support éducatif

La vision qui quide le développement de Squeak est qu'il doit être une plate-forme permettant l'exploration et la validation d'idées nouvelles dans le domaine des interfaces graphiques, des environnements éducatifs et de nouveaux modèles de programmation. D'après Alan Kay, le père de Smalltalk et Squeak, les ordinateurs doivent jouer le rôle d'un amplificateur d'idées. Alan Kay a pensé le Dynabook, un environnement éducatif

portable pour enfants permettant la manipulation des différents médias, alors que les ordinateurs personnels et les écrans bitmaps et souris n'existaient pas encore ! Smalltalk est le langage/modèle devant permettre la création de cet environnement. Alan Kay a reçu en 2004 l'équivalent de deux prix Nobels pour son oeuvre scientifique et son impact sur notre vie.

Smalltalk est né de la recherche de l'équipe de Kay autour de la définition de langage de programmation pour les enfants. C'est pour cela que Smalltalk est simple, uniforme et extrêmement puissant. Le modèle objet de Smalltalk se résume de la manière suivante : tout est objet, les objets communiquent par envoi de messages, les classes sont aussi des objets. Les méthodes sont publiques, les attributs protégés et il y a de l'héritage simple. C'est tout, pas de mots clés comme final, static, const....

C'est avec la vision que Squeak est un médium pour expérimenter et implémenter le futur que vous devez l'aborder. En effet, l'objectif de Squeak n'est pas de concurrencer des applications existantes. Cependant certaines applications comme Scamper (le Web browser) ou Celeste (le lecteur de emails) montrent que tous les protocoles réseaux (HTTP, Pop...) pour faire un browseur sont disponibles et que vous pourriez en construire un nouveau comme l'a fait une équipe de Interval dans un projet de NetPad **<http://www.huv.com/smalltalk/browser.html>**.

Squeak contient EToy un environnement de programmation pour enfants qui est utilisé dans des classes pilotes en Californie avec des enfants de 6 à 11 ans. Certains projets et livres sont disponibles sur **[http://www.squeakland.org/.](http://www.squeakland.org/)**

## Obtenir Squeak

Pour pleinement apprécier cet article, essayez directement en Squeak les manipulations proposées. Squeak fonctionne sur pratiquement toutes les plateformes, OS, certains PDA et quelques processeurs dont voici une liste en vrac : Windows 2000, NT, 95, DOS, Acorn, Linux, LinuxPPC, Solaris, Digital Unix/Alpha, Windows Ce (Cassiopeia and HP320LX), Mac OS 9, MacOS X, SCO System V, NetBSD/Sparc, Psion 5, OS/2, SunOS, Zaurus, StrongArm, M32R/D, ... Squeak est disponible sur le site officiel **[www.squeak.org](file:///home/hilaire/tmp/www.squeak.org)**. D'autres sites comme le site collaboratif minnow.cc.gatech.edu contiennent de nombreuses informations. Le site de la communauté francophone est : **www.iutc3.unicaen.fr/smalltalkfr/pmwiki.php/Main/HomePage**.

La dernière version officielle est la version 3.7. Si vous voulez être à la pointe vous pouvez prendre la version 3.8 gamma qui introduit l'internationalisation de Squeak et une version francisée. D'autre part, il est possible d'accéder en temps réel aux nouveautés et fixes (menu *help... udpate code from server*).

Lorsque vous téléchargez Squeak, prenez une version dite « complète » (Full). Ces versions contiennent tous les fichiers nécessaires. Une fois le fichier décompressé vous devez avoir au minimum : un exécutable (la machine virtuelle), une image (contenant du byte-code et les objets) ainsi que plusieurs autres fichiers et pluggins. Si vous souhaitez pouvoir lire le code, assurez-vous d'avoir un fichier nommé SqueakV3.0.sources qui représente tous les sources du code compilé présent dans l'image. Prenezle s'il n'est pas fourni dans le fichier zippé. Attention le fichier image (zzzz.image) et change (zzzz.change) doivent toujours être synchronisés et vous ne devez jamais les éditer directement.

# Premières interactions

matèrielle, ces modalités sont "mappées" sur des touches différentes de la souris : PC/Linux  $|PC 2$  Boutons/Windows | Mac Signification

L'interface de Squeak nécessitent que l'utilisateur interagisse suivant trois modalités. Suivant l'architecture

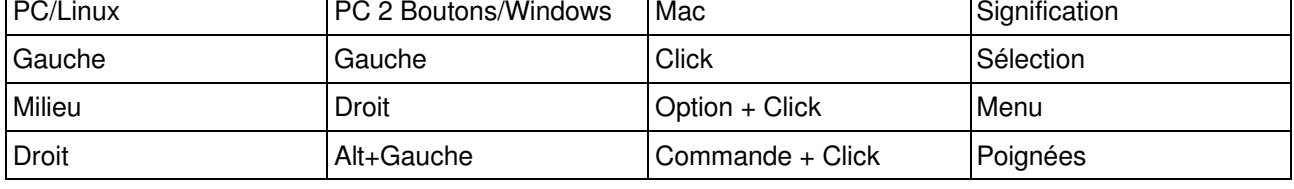

Pour son interface graphique Squeak utilise des moprhs. Les moprhs ont été initialement développées pour le langage Self par Sun Labs puis portées sur Squeak. Les moprhs sont des éléments d'interfaces permettant une manipulation uniforme et directe. Une moprh peut être un simple rectangle ou ellipse mais

aussi un objet bien plus complexe comme une horloge ou un clavier de piano. Elle est aussi capable de gérer les interactions avec l'utilisateur et les animations.

Squeak contient en fait deux frameworks graphiques, l'ancien et célèbre MVC (Model View Controller) et les moprhs qui sont maintenant l'interface privilégiée (Tweak est une réécriture totale du framework graphique qui devrait arriver dans les prochaines versions de Squeak). Entrez dans le projet « Mondes de Squeak » (the Worlds of Squeak), plusieurs sous-projets vous sont proposés, cliquez sur le projet nommé Graphics. Ce projet contient quelques exemples de morphs. Par exemple cliquez sur les bords de morph ronde contenant du texte. Lorsque vous l'agrandissez, le texte contenu dans le tuyau et le rectangle est aspiré dans la morph. Vous pouvez éditer le texte, même dans le tuyau. En cliquant sur les triangles verts qui sont sur le pourtour de la morph ronde vous pouvez modifier sa forme.

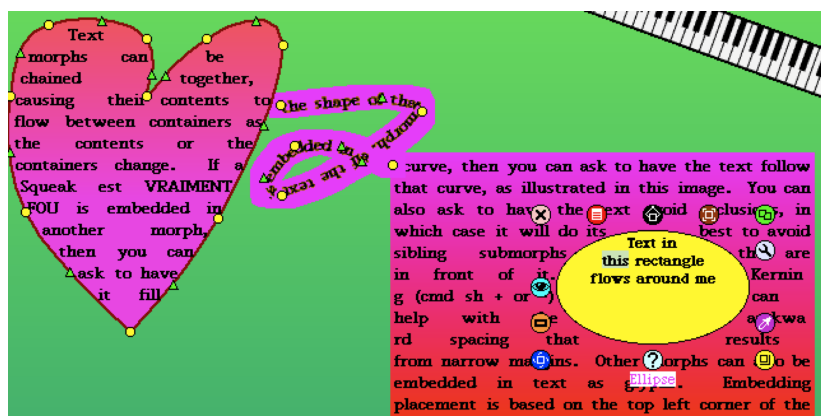

Si vous cliquez sur l'ellipse jaune et faites apparaître les poignées et sélectionnez la poignée jaune vous pouvez changer la taille de l'ellipse et le texte autour va se replacer automatiquement. Si vous laissez la souris sur une poignée un petit ballon d'aide vous indique sa raison d'être.

Les poignées, aussi appelées halos, sont de petites icônes qui s'affichent autour d'un morph. Chacune d'elle a une fonction bien définie, elles s'affichent par **click-droit** sur l'objet (**[Alt]+click-gauche** ou **[Pomme]+click** sous les environnements Windows et Macintosh). Les poignées peuvent varier d'un objet à un autre. Mais le tableau suivant décrit les poignées communes.

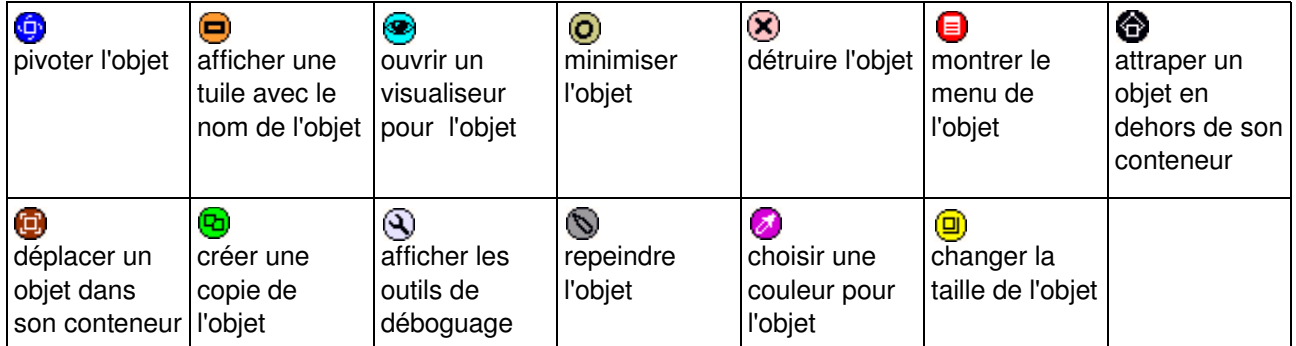

Ceci est un exemple de ce que l'on peut faire avec du texte en Squeak. Bien sur on peut changer de taille, de polices, de justification aussi simplement en utilisant les poignées. Il est aussi possible d'ajouter n'importe quels objets graphiques (images, films) dans du texte ainsi que d'associer des actions à des parties du texte qui fonctionnent alors comme des hyperliens. Maintenant les moprhs sont aussi très puissantes comme le montre le clavier. Cliquez sur ses touches et vous verrez qu'il fonctionne parfaitement. En utilisant la poignée en bas à gauche faites tourner le clavier et vous verrez qu'une fois sa taille retrouvée le clavier est tel qui l'était avant la rotation.

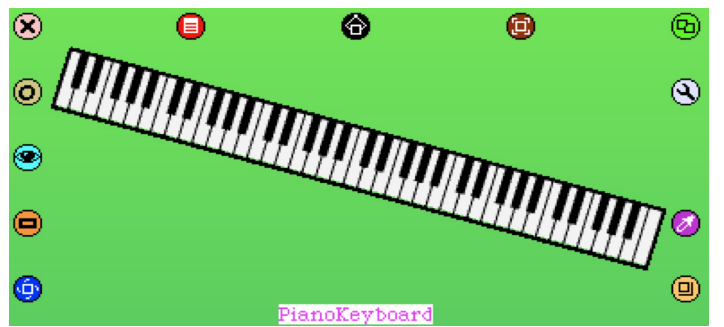

Vous pouvez avoir un aperçu de quelques moprhs en choisissant dans le menu principal que vous obtenez en cliquant sur le bureau de squeak, *object (o)*. Vous obtenez un catalogue de certaines moprhs que vous pouvez créer en les jetant sur le bureau. Par exemple, prenez dans demo, *BouncingAtoms* qui est une simulation de molécules de gaz. Cet exemple montre que les moprhs peuvent être animées et ont la notion du temps qui passe.

Maintenant amusons-nous un peu. Nous allons extraire un choix d'un menu pour créer un bouton. Faites apparaître les poignées sur la **bouncingAtoms** moprh, cliquez sur la poignée rouge, vous devez obtenir le menu montré dans la Figure suivante. Cliquez maintenant sur la punaise en haut à droite du menu pour que le menu reste sur le bureau de squeak. Maintenant, placez la souris sur le choix *startInfection* du menu et faites apparaître les poignées sur ce choix en cliquant deux fois, puis choisissez la poignée noire. Placez le choix sur le bureau de squeak. Maintenant vous pouvez fermer le menu, mais actionner le choix que vous venez d'extraire du menu.

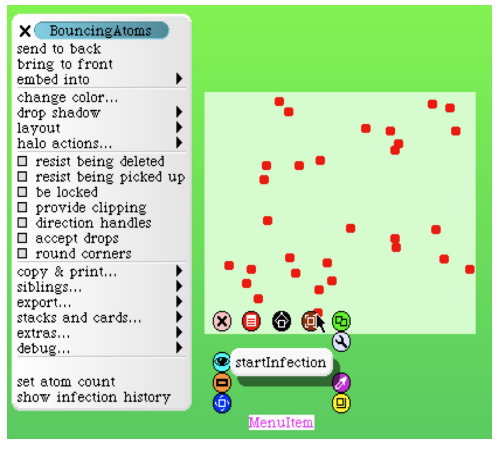

# Lire et interagir avec du Flash 3

Squeak inclut un lecteur de Flash 3. Pour lire un fichier vous pouvez utiliser le sélecteur de fichier« file list » que vous trouverez dans le choix (*Open... > File List*) puis en utilisant le bouton open. Si vous êtes connectés sur le réseau vous pouvez aussi récupérer un fichier flash assez cool comme le montre le code suivant que nous vous suggérons d'entrer dans un Workspace (*Open...> Workspace***). Une fois tapé,** sélectionnez le texte et invoquez le choix **do it** du menu ou **[Alt]+d** qui exécute alors le code sélectionné. Ce code crée un lecteur de flash qui va lire directement le fichier via une socket http. Nous expliquerons la syntaxe de Squeak qui tient sur une carte postale et son modèle objet simple et uniforme dans un prochain article. Pour le moment sachez que **a.max(b)** qui envoie le message **max** à l'objet **a** avec l'objet **b** en argument en syntaxe Java s'écrit **a max: b** en Smalltalk.

**(FlashMorphReader on: (HTTPSocket httpGet:'<http://www.squeak.org/Squeak3.4/areallycoolflash.swf>' accept: 'application/x-shockwave-flash')) processFile startPlaying openInWorld.**

Une fois chargé le fichier flash démarre automatiquement. En cliquant sur stop vous pouvez arrêter le défilement de la séquence de moprhs... moprhs vous avez dit moprhs, et oui, les éléments constituants la séquence flash sont aussi des moprhs. Donc cela veut dire que l'on peut les manipuler, faire des rotations, grossissements, duplicas, comme le montre la figure. Essayez donc de dupliquer (poignée verte) le petit gars (pour cela cliquez de manière répétitive pour faire venir les poignées, qui se déplacent de manière hiérarchique vers l'objet étant la cible du clic), ensuite vous pouvez aussi le faire grossir (halo jaune ), et regarder la taille compressée (halo rouge > *show compressed size*). Admirez la qualité du grossissement.

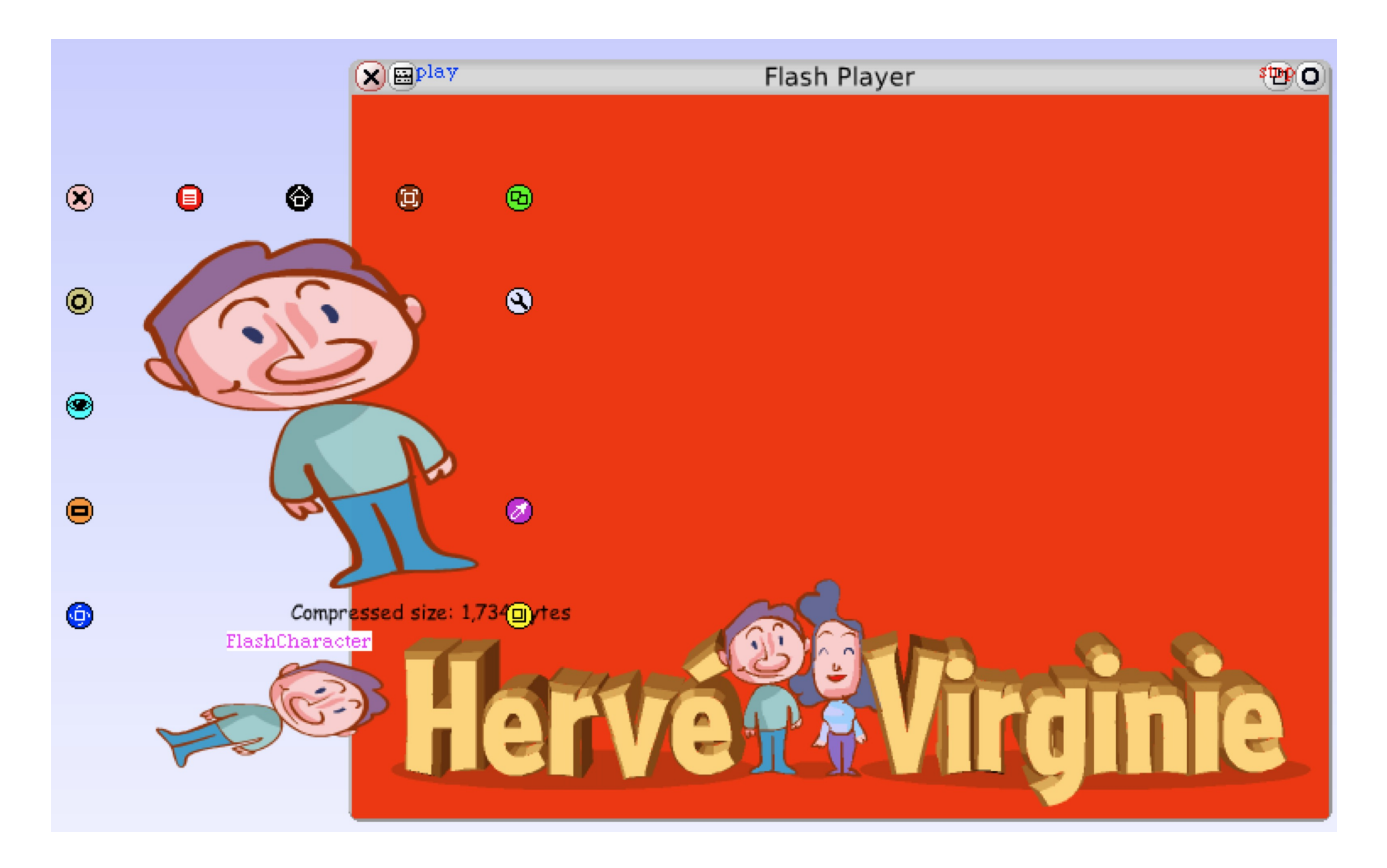

Le code précédent montre aussi comment on peut accéder de manière simple au réseau.

### Musique Maestro

Squeak propose de nombreuses possibilités de manipulation et de génération de sons ou musiques (AIFF, WAV, U-Law, MIDI, sonogrammes, génération de voix humaines). Squeak définit les codecs (compressiondecompression) suivants : ADPCM, GSM, MuLaw et Wavelect. Nous nous limitons ici à une présentation du lecteur MIDI que vous trouvez dans le monde « **Music** ». Vous pouvez aussi charger un fichier MIDI en utilisant le « *File List* » (*Open...>File List*). Vous obtenez un joueur de MIDI avec lequel vous pouvez : changez les instruments associés aux notes (changez les avant de commencer), jouez le fichier (*play*), jouez les sons vrai de votre carte MIDI en cliquant sur *<>* puis *play via MIDI*. Faites apparaître la partition en appuyant sur le bouton *Piano Roll* (à droite sur la Figure 4). Vous pouvez aussi éditer un instrument (ratio, pitch...) via le choix *edit* du menu pour changer les instruments. Vous pouvez aussi éditer la partition à l'aide d'un clavier (faites apparaître un menu sur la partition elle-même...).

Bonne exploration.

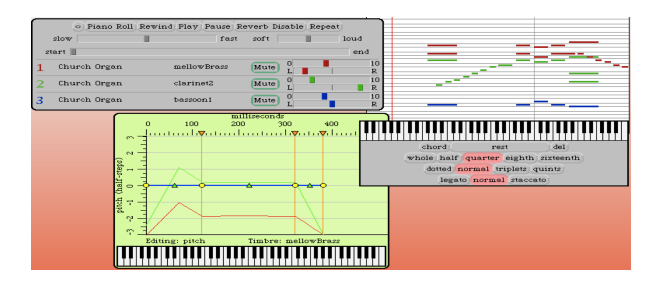

Si vous entrez dans le projet contenu dans le projet **Music**, vous pouvez échantillonnez des sons. Pressez le bouton *record* de l'échantillonneur, faites un bruit ou parlez, pressez *stop* puis *trim and show*. Maintenant vous obtenez un autre joueur de sons (à droite dans la figure) qui vous permet alors de nouvelles manipulations.

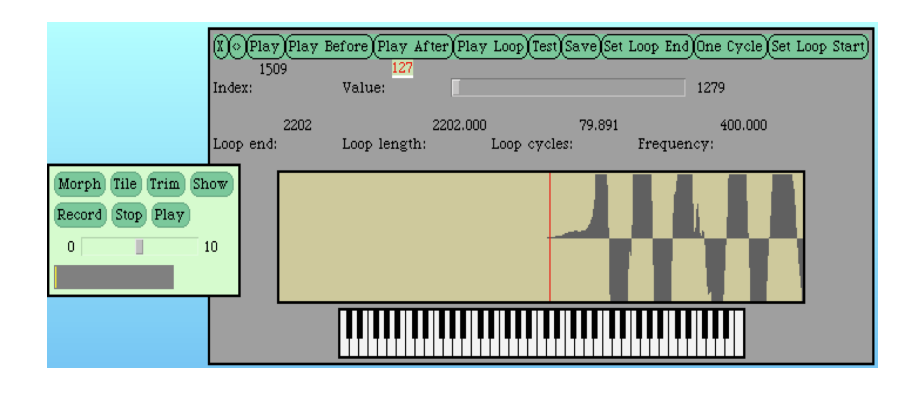

## Alice un exemple de 3D en Squeak

Squeak contient un moteur 2D et 3D nommé Balloon. Ce moteur est utilisé par le lecteur de Flash ainsi que dans Squeak Alice qui est le port d'une partie d'Alice (un environnement pour novice **www.alice.org**). Le monde 3D illustre cet aspect de Squeak. Suivez les indications pour manipuler le lapin et amusez-vous bien. Mais vous pouvez faire mieux ! Agrandissez le carré représentant le monde du lapin (poignée jaune). Puis sélectionnez via la poignée rouge le choix open to drag and drop. Ensuite créez une nouvelle instance du BouncingAtomMorph comme expliqué plus haut et lâchez-la sur une partie du lapin. Celle-ci doit se mapper sur la surface de celui-ci et continuer à être animée comme le montre la Figure.

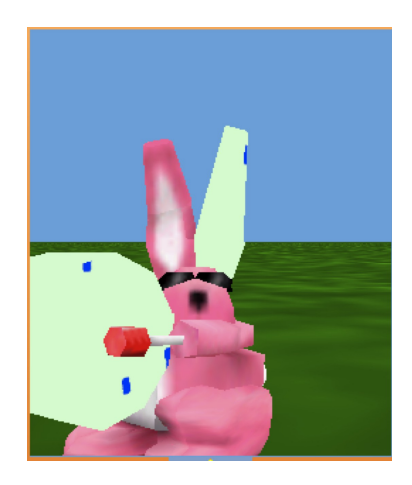

Vous pouvez aussi dessiner une forme en 2D et en obtenir une en 3D. Faites apparaître les poignées sur le monde 3D comme précédemment, puis choisissez la poignée noire de droite nommée **pooh**. vous pouvez aussi créer un nouveau monde 3D en exécutant l'expression **Wonderland new**. Dessinez une courbe puis lachez, vous obtenez un objet en 3D que vous pouvez peindre (si si) faites apparaître les poignées sur cet objet et choisissez celle du milieu, vous obtenez un outil de peinture, une fois votre gribouillage terminé, pressez *keep*. Vous pouvez interagir avec l'objet en pressant les touches ctrl, shift et autres.

Que dire de plus.... Encore une fois, il ne s'agit pas de développer un système 3D complet, le moteur 3D pourrait inclure les collisions, les interactions entre les objets. Mais cet exemple montre la puissance de squeak car ici encore une fois tout le code est disponible et cela tourne sur toutes les machines car il n'y a pas d'utilisation des capacités d'accélération matérielle des cartes video 3D modernes. Le support OpenGL existe depuis peu avec Croquet.

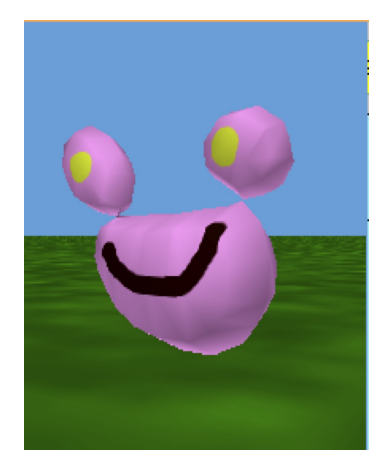

#### Ce que nous n'avons pas montré

Squeak est encore plus riche que cela. Il contient eToy un environnement de programmation à base de script visuel pour enfants (**www.squeakland.org**). Il contient des outils de développement avancés comme un debuggeur recompileur incrémental, un engin de refactorisation de code. De très nombreuses extensions existent comme Seaside (**[www.seaside.st](http://www.seaside.st/)**) pour le développement d'applications web-dynamiques... Squeak c'est aussi une communauté extrêmement active et chaleureuse.

Le fait que la machine virtuelle de Squeak soit écrite en un sous ensemble de Smalltalk qui peut être traduit en C, assure une grande portabilité à Squeak qui, par exemple, a été porté sur PS2 en 2 jours. De plus, la machine virtuelle peut être réduite ou étendue suivant les besoins. Divers ports sur des PDA ont déjà eu lieu (Helio, IPaq,...). Une adaptation des Morphs aux écrans minimalistes de ces machines a été développée. La taille des fichiers Squeak que vous avez est relativement grande car le fichier image contient tous les objets couramment créés et le fichier changes contient tous les changements effectués. En fait, la taille de Squeak incluant le framework MVC, le compilateur, des browseurs, le debuggeur et les classes principales peut être réduite à 800 k.

## Une première conclusion

Bien sûr comme tout le code de ce que nous venons de montrer est disponible et définit sous la forme d'objets, il est possible d'écrire des scripts ou des applications. C'est ce que nous vous montrerons lors d'autres articles. Si l'envie vous prend de programmer avec, ce que nous vous souhaitons, soyez tenace et n'hésitez pas à demander de l'aide dans la mailing-list car programmez en Smalltalk peut être déroutant. Squeak est un environnement très malléable. Le futur de Squeak n'est donc pas tout tracé et dépendra de ce que les gens feront avec. Mais l'on peut déjà prévoir que de nombreuses expériences excitantes vont arrivées comme Sophie/Tk4 et Croquet le démontre déjà.

Squeak est très stable --- tout Squeak est écrit en lui-même et une partie du code dérive des premiers Smalltalk de 1978!!! Commencé en 1996, Squeak a connu de très nombreuses améliorations et nouveautés. Cependant, certains aspects du système n'ont jamais connu de refonte. Afin de pallier à ce problème et d'améliorer Squeak, des groupes d'utilisateurs s'organisent et proposent en permanence des correctifs et améliorations. Une fondation Squeak est en gestation, un nouveau système de paquetages, un nouveau compilateur, et de nouveaux outils sont en préparation.

Si vous voulez en savoir plus voici quelques informations utiles. Vous pouvez aussi nous contacter

- le site officiel qui est actuellement en plein changement **<http://www.squeak.org/>**.
- le wiki de la communauté: **http://minnow.cc.gatech.edu/**
- Le groupe des utilisateurs européens de Smalltalk. L'adhésion est gratuite **<http://www.esug.org/>**
- Des livres gratuits en lignes sur Smalltalk et Squeak: **<http://www.iam.unibe.ch/~ducasse/FreeBooks.html>**
- Un livre sur squeak en francais: **<http://www.iam.unibe.ch/~ducasse/Books.html>** : Squeak, X. Briffault et S. Ducasse, Eyrolles, 2002.